# owon

## **SPM** 系列简易源表

## 用户手册

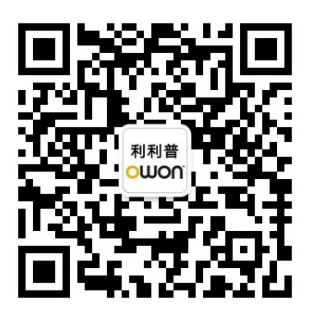

官方微信,一扫即得

如需资料下载,请登录:**www.owon.com.cn/download**

#### 2022.10 版本 V1.0.0

**©**福建利利普光电科技有限公司版权所有,保留所有权利。

OWON<sup>®产品受专利权的保护,包括已取得的和正在申请的专利。本文中的信</sup> 息将取代所有以前出版资料中的信息。

本手册信息在印刷时是正确的。然而,福建利利普光电科技有限公司将继续改进 产品并且保留在任何时候不经通知的情况下变动规格的权利。

**OWON**<sup>®</sup>是福建利利普光电科技有限公司的注册商标。

#### 福建利利普光电科技有限公司

福建漳州市蓝田工业开发区鹤鸣路 19 号利利普光电科技楼

**Tel:** 4006-909-365 **Fax:** 0596-2109272

**Web:** www.owon.com.cn **E-mail:** [info@owon.com.cn](mailto:info@owon.com.cn)

## 保修概要

本公司保证,本产品从本公司最初购买之日起2年(配件1年)期间,不会 出现材料和工艺缺陷。本有限保修仅适于原购买者且不得转让第三方。如果产品 在保修期内确有缺陷,则本公司将按照完整的保修声明所述,提供维修或更换服 务。

如果在适用的保修期内证明产品有缺陷,本公司可自行决定是修复有缺陷的 产品且不收部件和人工费用,还是用同等产品(由本公司决定)更换有缺陷的产 品。本公司作保修用途的部件、模块和更换产品可能是全新的,或者经维修具有 相当于新产品的性能。所有更换的部件、模块和产品将成为本公司的财产。

为获得本保证承诺的服务,客户必须在适用的保修期内向本公司通报缺陷, 并为服务的履行做适当安排。客户应负责将有缺陷的产品装箱并运送到本公司指 定的维修中心,同时提供原购买者的购买证明副本。

本保证不适用于由于意外、机器部件的正常磨损、在产品规定的范围之外使 用、使用不当或者维护保养不当或不足而造成的任何缺陷、故障或损坏。

本公司根据本保证的规定无义务提供以下服务:a) 维修由非本公司服务代 表人员对产品进行安装、维修或维护所导致的损坏;b) 维修由于使用不当或与 不兼容的设备连接造成的损坏;c) 维修由于使用非本公司提供的电源而造成的 任何损坏或故障;d) 维修已改动或者与其他产品集成的产品(如果这种改动或 集成会增加产品维修的时间或难度)。

若需要服务,请与最近的本公司销售和服务办事处联系。

除此概要或适用的保修声明中提供的保修之外,本公司不作任何形式的、明 确的或暗示的保修保证,包括但不限于对适销性和特殊目的适用性的暗含保修。 本公司对间接的、特殊的或由此产生的损坏概不负责。

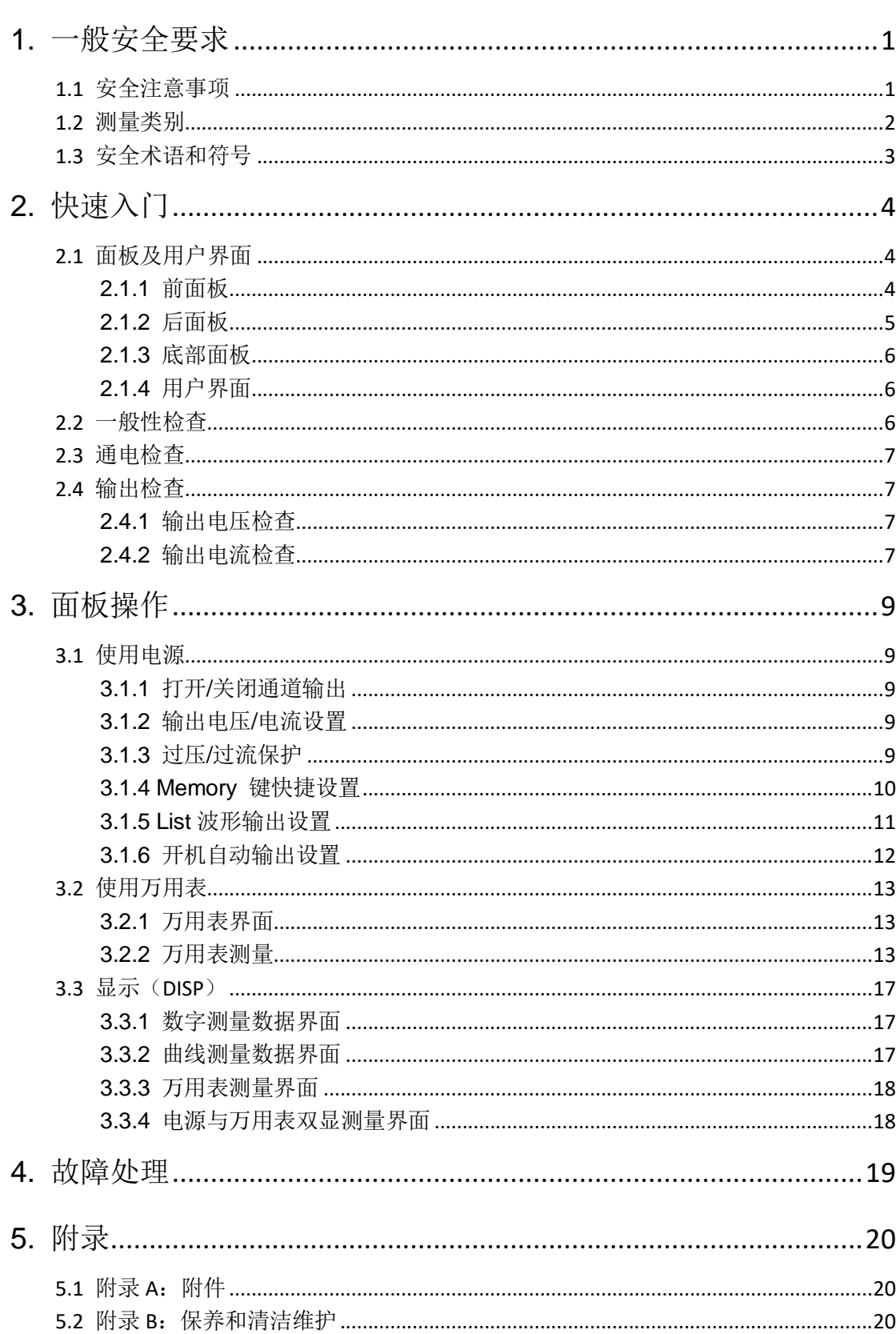

## 目录

## <span id="page-4-0"></span>**1.** 一般安全要求

#### <span id="page-4-1"></span>**1.1** 安全注意事项

请阅读下列安全注意事项,以避免人身伤害,并防止本产品或与其相连接的 任何其他产品受到损坏。为了避免可能发生的危险,本产品只可在规定的范 围内使用。

只有合格的技术人员才可执行维修。

#### 为防止火灾或人身伤害:

#### 使用适当的电源线。

只可使用本产品专用、并且所在国家认可的电源线。

#### 产品接地。

本产品通过电源线接地导体接地。为了防止电击,接地导体必须与地面相连。 在与本产品输入或输出终端连接前,应确保本产品已正确接地。

#### 注意所有终端的额定值。

为了防止火灾或电击危险,请注意本产品的所有额定值和标记。在对本产品 进行连接之前,请阅读本产品用户手册,以便进一步了解有关额定值的信息。

#### 请勿在无仪器盖板时操作。

如盖板或面板已卸下,请勿操作本产品。

#### 使用适当的保险丝。

只可使用符合本产品规定类型和额定值的保险丝。

#### 避免接触裸露电路。

产品有电时,请勿触摸裸露的接点和部件。

#### 在有可疑的故障时,请勿操作。

如怀疑本产品有损坏,请让合格的维修人员进行检查。

#### 提供良好的通风。

使用时应保持良好的通风,定期检查通风口和风扇。

#### 请勿在潮湿的环境下操作。

为避免仪器内部电路短路或发生电击的危险,请勿在潮湿环境下操作仪器。

#### 请勿在易燃易爆环境中操作。

为避免仪器损坏或人身伤害,请勿在易燃易爆的环境下操作仪器。

#### 保持产品表面清洁和干燥。

为避免灰尘或空气中的水分影响仪器性能,请保持产品表面的清洁和干燥。

请勿在输入端之间或者输入端与地面之间施加高于额定电压(万用表上已标 出)的电压。

测量电流时,在将万用表连接到电路之前,请先关闭电路电压。务必将万用 表与电路串联。

在超过 60 V DC、 30 V AC RMS 或 42.4 V 峰值的条件下工作时须谨慎。 在这种电压条件下可能会存在电击危险。

在使用测试笔测量时,应将手指放在测试笔的手指保护套后面。

在测试电阻、通断、二极管或电容之前,应断开电路电源并对所有高压电容 器放电。

使用正确的输入端、功能档位和量程进行测量。在不能确定被测量信号的大 小范围时,应将置于最大量程位置,或选择自动量程。输入值切勿超过每个 量程所规定的输入极限值,以防损坏万用表。

用测试笔测量时,应先将黑色的公共测试笔连接到被测电路的公共端,然后 再将红色测试笔连接到被测电路的测试端;结束测量时,应先移开红色测试 笔,然后再移开黑色公共测试笔。

在转换量程之前,必须保证测试笔没有连接到被测电路上。

### <span id="page-5-0"></span>**1.2** 测量类别

本万用表的安全等级为 1000 V, CATIII 以及 600 V, CATIV。

#### 测量类别定义

测量 **CAT I** 是在没有直接连接到 AC 主电源的电路上执行测量。例如,对不是 从 AC 主电源导出的电路(特别是受保护(内部)的主电源导出的电路)进行 的测量。

测量 **CAT II** 应用于防止受到由固定装置提供电源的耗能设备,例如电视机、 电脑、便携工具及其它家用电器所产生的瞬变损害。

测量 **CAT III** 能使设备承受固定安装设备内,如配电盘、馈线和短分支电路及 大型建筑中的防雷设施产生的瞬态高压。

测量 **CAT IV** 是在低压设备的源上进行测量。例如,在主要过电保护设备和脉 冲控制单元上的量电计和测量。

## <span id="page-6-0"></span>**1.3** 安全术语和符号

#### 安全术语

本手册中的术语。以下术语可能出现在本手册中:

警告:警告性声明指出可能会危害生命安全的情况或操作。

⚠ 注意:注意性声明指出可能导致此产品和其它财产损坏的情况或操作。

产品上的术语。以下术语可能出现在产品上:

危险:表示您如果进行此操作可能会立即对您造成危害。

警告:表示您如果进行此操作可能会对您造成潜在的危害。

注意:表示您如果进行此操作可能会对本产品或连接到本产品的其他设备 造成损坏。

#### 安全符号

产品上的符号。以下符号可能出现在产品上:

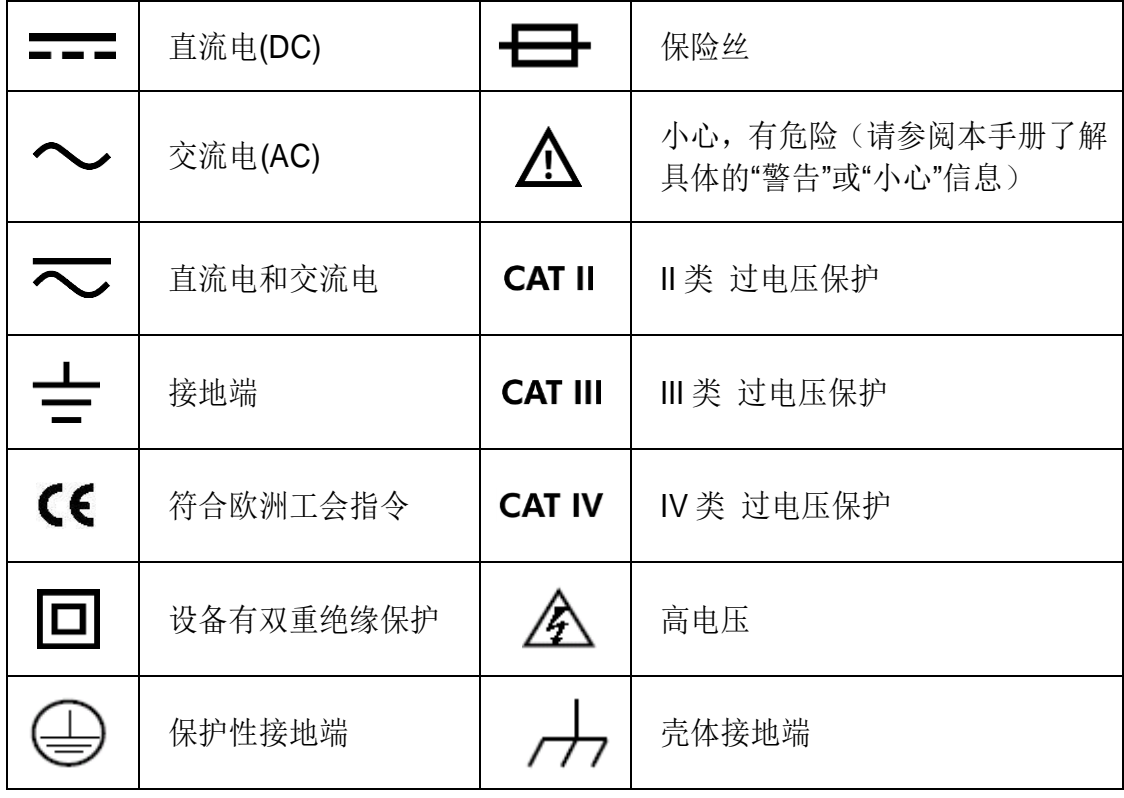

## <span id="page-7-0"></span>**2.** 快速入门

## <span id="page-7-1"></span>**2.1** 面板及用户界面

<span id="page-7-2"></span>**2.1.1** 前面板

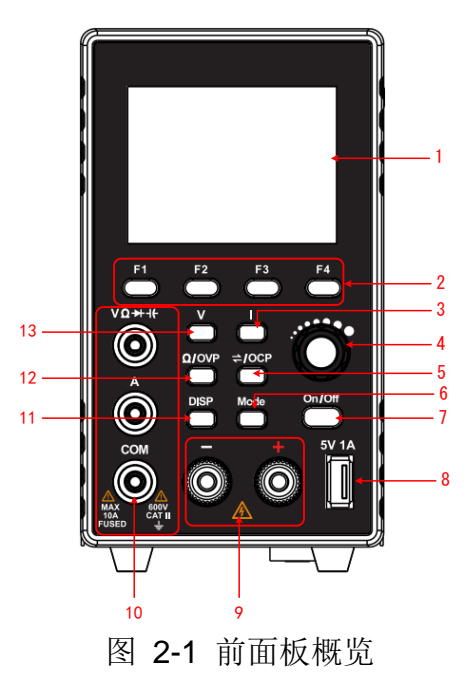

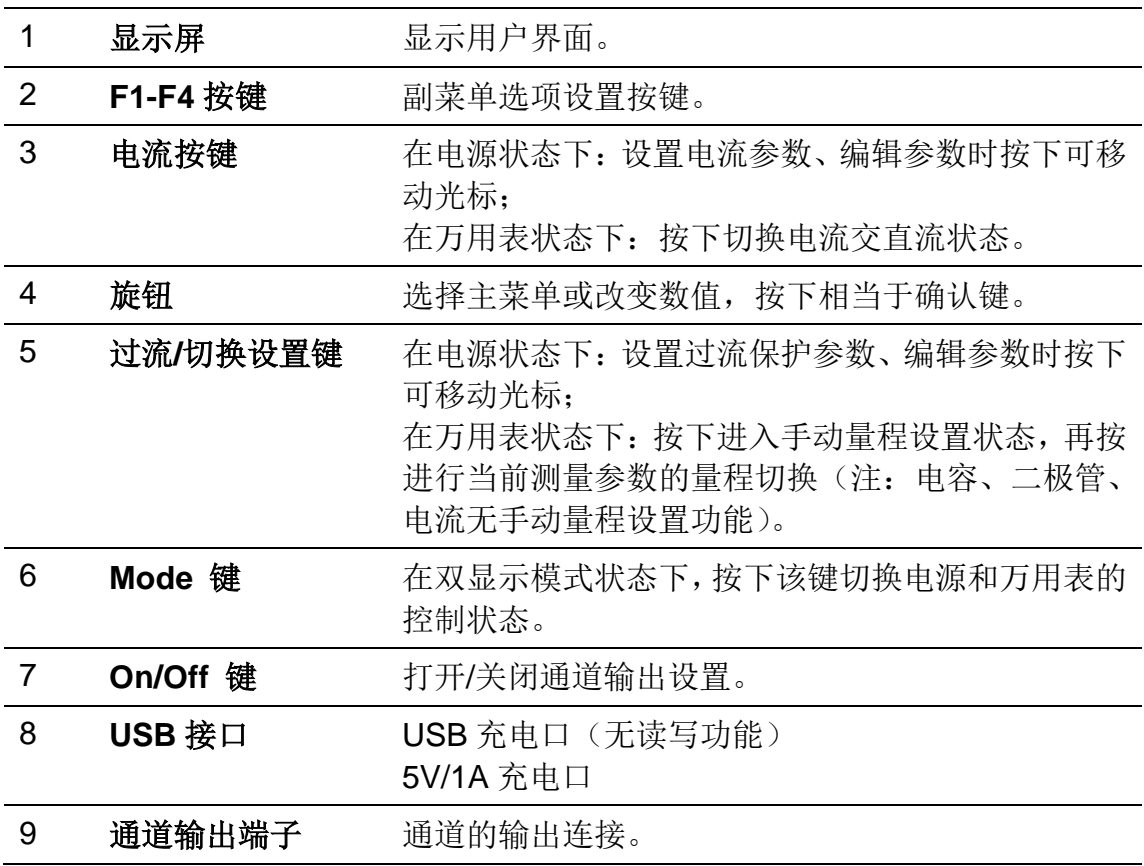

2.快速入门

| 10 | 万用表输入端             | 万用表通道的输入连接。                                                                |
|----|--------------------|----------------------------------------------------------------------------|
| 11 | DISP 键             | 界面显示切换键。                                                                   |
| 12 | 万用表测量切换键<br>/过压设置键 | 万用表状态下: 按下切换万用表电阻、通断、二极管、<br>电容的测量状态:<br>电源状态下: 设置过压保护参数、编辑参数时按下可<br>移动光标。 |
| 13 | 电压按键               | 在电源状态下: 设置电压参数、编辑参数时按下可移<br>动光标:<br>在万用表状态下: 按下切换电压交直流状态。                  |

#### 按键指示灯说明

**On/Off** 键:通道打开时,按键灯亮起。

## <span id="page-8-0"></span>**2.1.2** 后面板

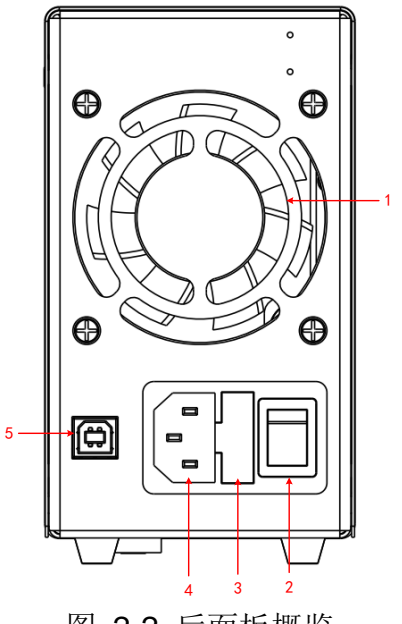

图 2-2 后面板概览

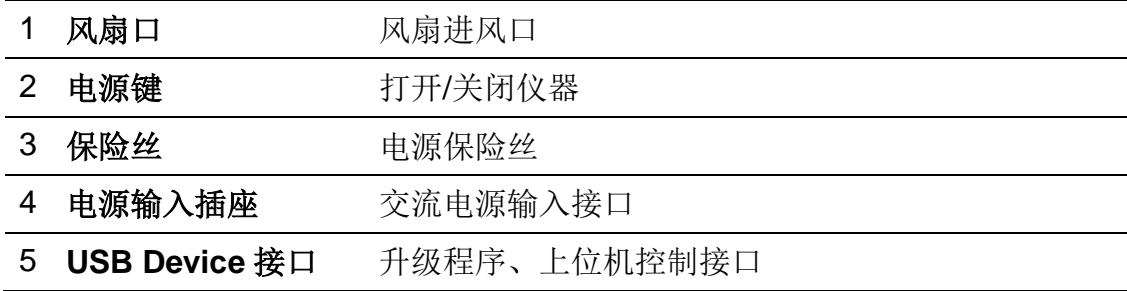

#### <span id="page-9-0"></span>**2.1.3** 底部面板

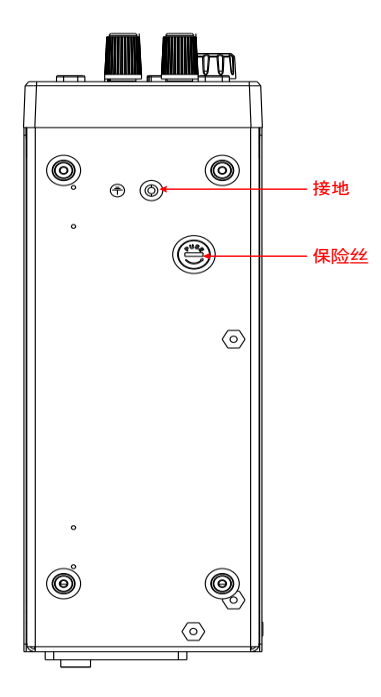

<span id="page-9-1"></span>**2.1.4** 用户界面

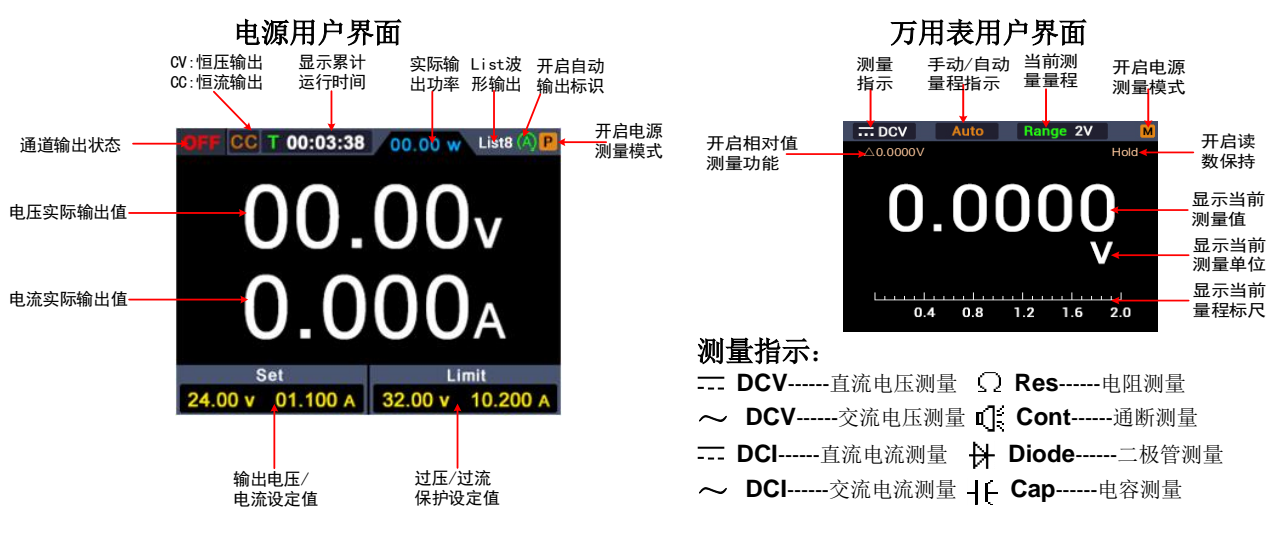

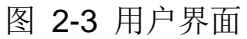

## <span id="page-9-2"></span>**2.2** 一般性检查

当您得到一台新的简易源表时,建议您按以下步骤对仪器进行检查。

- **1.** 检查是否存在因运输造成的损坏。 如果发现包装纸箱或泡沫塑料保护垫严重破损,请先保留,直到整机和 附件通过电性和机械性测试。
- **2.** 检查附件。

关于提供的附件明细, 在本说明书"附录A: 附件"已经进行了说明。 您可以参照此说明检查附件是否有缺失。如果发现附件缺少或损坏,请 和负责此业务的本公司经销商或本公司的当地办事处联系。

**3**.检查整机。

如果发现仪器外观破损,仪器工作不正常,或未能通过性能测试,请和 负责此业务的本公司经销商或本公司的当地办事处联系。如果因运输造 成仪器的损坏,请注意保留包装。通知运输部门和负责此业务的本公司 经销商。本公司会安排维修或更换。

#### <span id="page-10-0"></span>**2.3** 通电检查

**(1)** 使用附件提供的电源线将仪器连接至交流电中。

警告: 为了防止电击,请确认仪器已经正确接地。

<span id="page-10-1"></span>**(2)** 按下后面板的电源键,按键灯亮起,屏幕显示开机画面。

#### **2.4** 输出检查

输出检查可确保仪器达到额定输出值,并能够正确的执行前面板操作。关于一些 操作,请参见第[9](#page-12-2)页的"错误!未找到引用源。"以及"[输出电压](#page-12-3)/电流设置"。

#### <span id="page-10-2"></span>**2.4.1** 输出电压检查

以下步骤验证电源通道在不带负载时的基本电压功能:

- **(1)** 仪器空载时,开机,确认通道的输出电流设置值不为 0。
- **(2)** 打开通道输出开关。确认通道处于恒压输出状态(CV)。
- **(3)** 设置通道为不同的输出电压,检查屏幕上显示的实际输出电压值是否接近设 置电压值,实际输出电流是否接近 0A。
- **(4)** 检查通道的输出电压能否从 0V 调节到最大额定值,当调到最大值或最小值 时,会听到滴一声提示音,表示到极限了。

#### <span id="page-10-3"></span>**2.4.2** 输出电流检查

以下步骤验证电源通道在输出短路时的基本电流功能:

- **(1)** 开机。
- **(2)** 在电源通道的(+)和(-)输出端子间连接一根绝缘导线,使用的导线应可 以承受电源的最大输出电流。
- **(3)** 将通道的电压值设为最大额定值。
- **(4)** 打开通道输出开关。确认通道处于恒流输出状态(CC)。
- **(5)** 设置通道为不同的输出电流,检查屏幕上显示的实际输出电流值是否接近设 置电流值。
- **(6)** 检查输出电流能否从 0A 调节到最大额定值,当调到最大值或最小值时,会 听到滴一声提示音,表示到极限了。
- **(7)** 关闭通道输出并取下短路导线。

## <span id="page-12-0"></span>**3.** 面板操作

#### <span id="page-12-1"></span>**3.1** 使用电源

按前面板 **DISP** 键,切换至电源界面,当屏幕右上角显示 **P** 图标,进入电源操 作模式。

#### <span id="page-12-2"></span>**3.1.1** 打开**/**关闭通道输出

<span id="page-12-3"></span>按前面板 **On/Off** 键可控制通道的打开和关闭;

#### **3.1.2** 输出电压**/**电流设置

在通道设置区,按 **V** / **I** 键可使灰色光标在电压/电流数值不同位置间移动。按 下输出电压/电流设定值后,转动 旋钮 可改变当前光标所在的数值,按下 旋钮 或 按下 **V** / **I** 键可移动光标的位置。

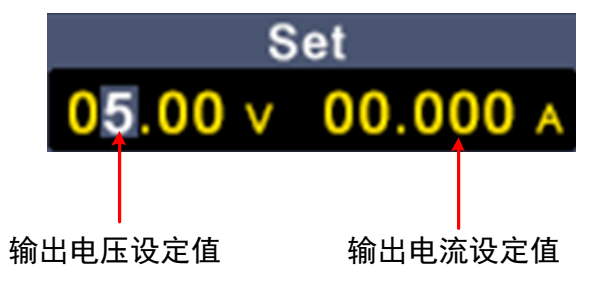

#### <span id="page-12-4"></span>**3.1.3** 过压**/**过流保护

过压保护(O.V.P)或过流保护(O.C.P): 输出开启后, 一旦输出电压或电流 达到 O.V.P或 O.C.P 的设置值, 仪器将断开输出, 屏幕显示超限警告。

#### 注:

在系统由于保护而自动断开输出时,用户做好适当调整后,必须要关闭通道后再 重新打开,才可正常输出。

此功能可防止电源输出超过负载的额定值,从而保护负载。

在通道设置区,按 **Ω**/**OVP** 或 ⇋/**OCP** 键可使蓝色光标在数值不同位置间移动。 选中过压/过流保护设定值后,转动 旋钮 可改变当前光标所在的数值,按下 旋 钮 或按下 **Ω**/**OVP** 或 ⇋/**OCP** 键可移动光标的位置。

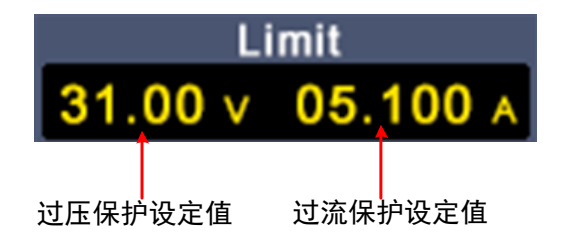

#### <span id="page-13-0"></span>**3.1.4 Memory** 键快捷设置

在电源界面下,按前面板 **F1-F4** 任意键,再按 **F1** 键,跳出可分别存储 4 组通 道参数 M1、M2、M3、M4, 用于快捷输出。

#### 快捷输出

要输出 M1 到 M4 中的某组参数,步骤如下:

- **(1)** 按前面板 **F1-F4** 任意键,屏幕下方显示电源副菜单。
- **(2)** 按下 **F1** 键,屏幕显示快捷设置界面。
- **(3)** 旋转 旋钮 可使紫色选择框移动。
- **(4)** 选中某组参数后,长按 旋钮 确认调出当前设置。

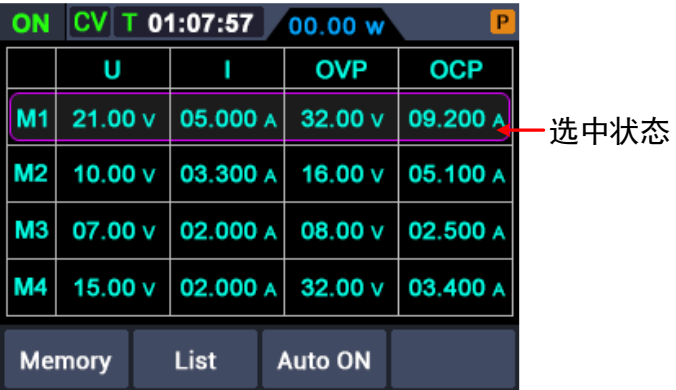

#### 编辑

要编辑 M1 到 M4 的通道参数,步骤如下:

- **(1)** 按前面板 **F1-F4** 任意键,屏幕下方显示电源副菜单。
- **(2)** 按下 **F1**键,屏幕显示快捷设置界面。
- **(3)** 旋转 旋钮 可使紫色选择框移动。
- **(4)** 按 **V** / **I / Ω**/**OVP** / ⇋/**OCP** 键设置电压/电流/过压保护/过流保护值。
- **(5)** 转动 旋钮 可改变当前光标所在的数值,按下 旋钮 或按下 **V** / **I / Ω**/**OVP** / ⇋/**OCP** 键可移动光标的位置。

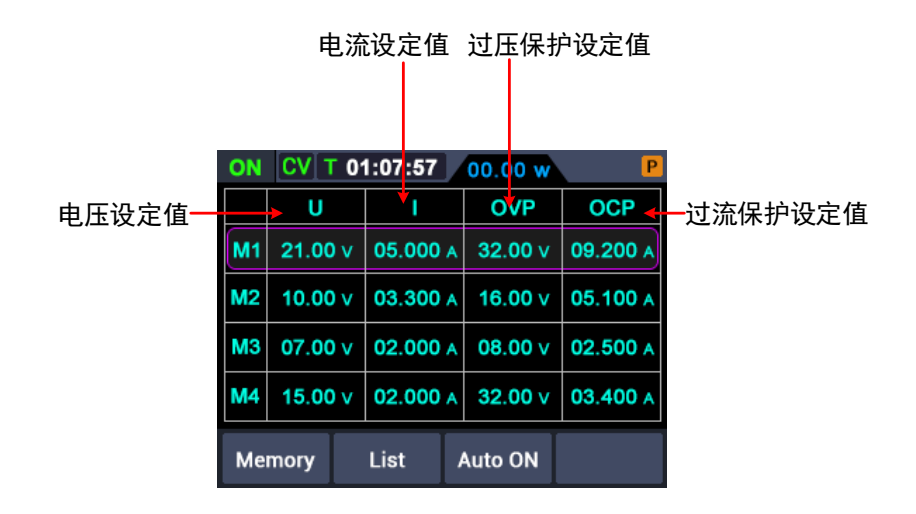

#### <span id="page-14-0"></span>**3.1.5 List** 波形输出设置

用户可以对波形进行编辑输出,一组波形包含 10 个可编辑点,每个点的可编辑 参数包括输出电压、输出电流、波形持续时间和该点是否选中四个参数,当编辑 完成后,仪器可按照用户编辑的时序,进行预期波形的输出。

#### **List** 波形编辑

要编辑 List 输出波形,步骤如下:

- (**1**) 按前面板 **F1-F4** 任意键,屏幕下方显示电源副菜单;
- (**2**) 按下 **F2** 键,进入"List 波形编辑界面";
- (**3**) 在非参数设置状态,旋转 旋钮 可使紫色选择框移动;
- (**4**) 按 **V** / **I / Ω**/**OVP** / ⇋/**OCP** 键进入参数设置状态,分别为设置电压 /电流/持续时间/是否选中;
- (**5**) 在参数设置状态下,转动 旋钮 可改变当前光标所在的数值,按下 旋 钮 或按下 **V** / **I / Ω**/**OVP** / ⇋/**OCP** 键可移动光标的位置;按下 **F2** 键,退出参数设置状态;
- (**6**) 在非参数设置状态,按下 旋钮 3s 确认,进入"List 波形输出模式", 屏幕右上角显示 List n (n=1~10), 同时, 切回至主界面;
- (**7**) 按前面板 **F1-F4** 任意键,屏幕下方显示电源副菜单,按下 **F2** 键, 退出"List 波形编辑界面"。

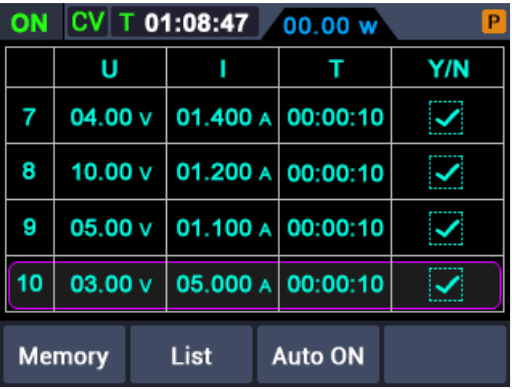

#### **List** 波形输出

要进行 List 波形输出,步骤如下:

- (**1**) 按照 4.1.5.1 所述步骤,进行 List 波形的编辑;
- (2) 进入"List 输出模式", 此时, 右上角显示 List 波形预输出的第一个 点,比如"List1";
- (3) 短按前面板 **On/Off** 功能键, 机器按照 List 编辑时序进行输出, 同时 主界面上方状态栏会显示当前的 List 输出点以及该点持续时间倒计 时;
- (**4**) 在 List 输出模式下,按前面板 **F1-F4** 任意键,屏幕下方显示电源副 菜单, 按下 F2 键, 退出"List 输出模式"。

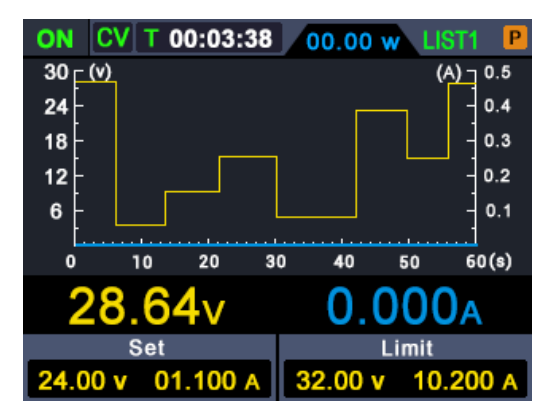

#### <span id="page-15-0"></span>**3.1.6** 开机自动输出设置

- 1. 按前面板 **F1-F4** 任意键,屏幕下方显示电源副菜单;
- 2. 按下 F3 键, 开启或者关闭"开机自动输出"功能;
	- 当开启"开机自动输出"时,屏幕右上角显示 A 标识,上电 3s 后, 机 器自动执行"On/Off"操作, 按照当前的输出电压和输出电流进行输

出;

当关闭"开机自动输出"时,上电后,机器处于待机状态,用户需要手 动执行"On/Off"操作, 机器才会进行输出。

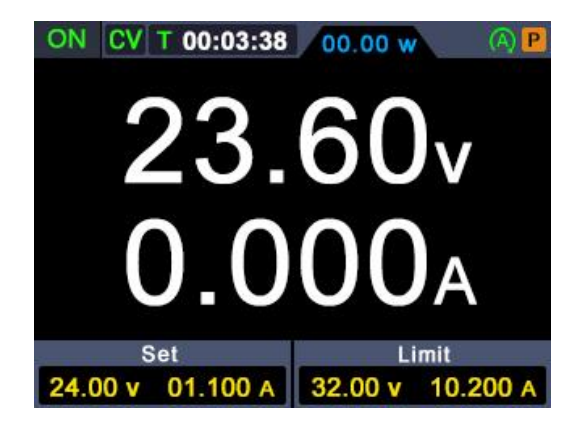

## <span id="page-16-0"></span>**3.2** 使用万用表

按前面板 **DISP** 键, 切换至万用表界面, 当屏幕右上角显示 M 图标, 进入万 用表操作模式。

#### <span id="page-16-1"></span>**3.2.1** 万用表界面

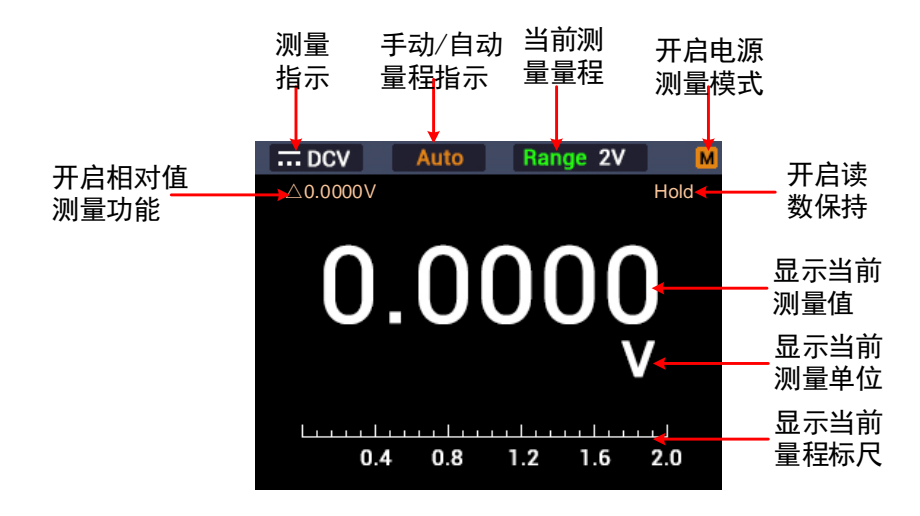

<span id="page-16-2"></span>**3.2.2** 万用表测量

测量 **DC** 或 **AC** 电压

警告: 不可测量任何高于 1000 V 直流或 750 V 交流有效值的电压, 以防 损坏仪表或遭到电击。

不可在公共端和大地间施加超过 1000 V 直流或 750 V 交流有效值 的电压以防损坏仪表或遭到电击。

此万用表界面可显示DC电压值及其极性。负DC电压将在显示屏左侧显示一个负 号。

- **(1)** 按前面板 **DISP** 键,切换至万用表界面,屏幕右上角显示 **M** 图标。
- **(2)** 按下前面板的 Ⅵ 键。进入直流电压测量模式, 屏幕左上角显示 = DCV。 按 V 键可切换到交流电压测量模式,屏幕显示~ **ACV**。
- **(3)** 根据所测量程选择档位,按下前面板 **F1-F4** 任意键,屏幕下方显示万用表 副菜单,按下 F4 键,选择所需mV或V档进行电压测量。
- (4) 将黑色测试笔插入 COM 输入端,红色测试笔插入 VΩ→ H 输入端。
- **(5)** 将红色和黑色测试笔另一端分别连接到被测点,读取显示值。按前面板 **F1-F4** 任意键,再按下 F1 键可进入并切换当前档位下的手动量程。

#### 测量电阻

注意:为了避免损坏万用表或被测设备,在测量电阻之前,应断开被测电路 的电源,并对所有高压电容器放电。

- **(1)** 按前面板 **DISP** 键,切换至万用表界面,屏幕右上角显示 M 图标。
- **(2)** 按下前面板 **Ω**/**OVP** 键。切换至当屏幕左上角显示 **ΩRes** 时,为进入电阻 测量模式。
- (3) 将黑色测试笔插入 COM 输入端,红色测试笔插入 Vo<sup>+++</sup> 输入端。
- **(4)** 将红色和黑色测试笔另一端分别连接到被测点,读取显示值。按 ⇋/**OCP** 键 可进入并切换各手动量程。

#### 通断测试

- 注意: 为了避免损坏万用表或被测设备,在通断测试之前, 应断开被测电路 的电源,并对所有高压电容器放电。
- **(1)** 按前面板 **DISP** 键,切换至万用表界面,屏幕右上角显示 M 图标。
- **(2)** 按下前面板 2/OVP 键。切换至当屏幕左上角显示1 Cont 时, 为进入通 断测量模式。
- (3) 将黑色测试笔插入 COM 输入端,红色测试笔插入 Vo<sup>+++</sup> 输入端。
- **(4)** 使用红色和黑色测试笔的另两端测量被测电路的电阻。如被测电路的电阻小

 $\pm$  50 Ω时, 蜂鸣器将发出连续响声。

#### 测试二极管

注意: 为了避免损坏万用表或被测设备,在测试二极管之前, 应断开被测电 路的电源,并对所有高压电容器放电。

- **(1)** 按前面板 **DISP** 键,切换至万用表界面,屏幕右上角显示 M 图标。
- **(2)** 按下前面板 **Ω**/**OVP** 键。切换至当屏幕左上角显示 **Diode** 时,为进入二 极管测量模式。
- (3) 将黑色测试笔插入 COM 输入端,红色测试笔插入 VQ+++C 输入端。
- **(4)** 将红色测试笔另一端连接到被测二极管的正极,将黑色测试笔另一端连接到 二极管负极。
- **(5)** 读取被测二极管的正向偏压值。如果测试笔极性接反,显示屏将显示"OL"。

#### 测量电容

注意:为了避免损坏万用表或被测设备,在测量电容之前,应断开被测电路 的电源,并对所有高压电容器放电。使用 DC 电压功能确认电容器 已完全放电。

- **(1)** 按前面板 **DISP** 键,切换至万用表界面,屏幕右上角显示 M 图标。
- **(2)** 按下前面板 **Ω**/**OVP** 键。切换至当屏幕左上角显示 **Cap** 时,为进入电容 测量模式。
- (3) 将黑色测试笔插入 COM 输入端,红色测试笔插入 VQ++++ 输入端

**(4)** 使用红色和黑色测试笔的另两端测量电容值,读取显示值。

#### 测量 **DC** 或 **AC** 电流

警告: 当开路电压对地之间的电压超过 250V 时, 切勿尝试在电路上进行 电流测量,否则会损坏万用表,并可能造成电击或人身伤害。

注意:为了避免损坏万用表或被测设备,在测量电流之前,检查万用表的保 险丝。应使用正确的输入端、功能档位和量程进行测量。当测试笔 插入电流输入端时,切勿将测试笔另一端并联跨接到任何电路上。

- **(1)** 按前面板 **DISP** 键,切换至万用表界面,屏幕右上角显示 M 图标。
- **(2)** 关闭被测电路的电源。将被测电路上的所有高压电容放电。
- (3) 将黑色测试笔插入 COM 输入端,红色测试笔插入 A 输入端。
- **(4)** 按下前面板的 I 键。进入直流电压测量模式。
- **(5)** 根据所测量程选择档位,按下前面板 F1-F4 任意键,屏幕下方显示万用表 副菜单, 按下 F4 键, 选择所需 mA 或 A 档讲行电流测量。
- **(6)** 断开待测的电路。将黑色测试笔连接到被断开的电路的一端(其电压比较 低),将红色测试笔连接到被断开的电路的另一端(其电压比较高)。如反 向连接,读数将为负数,但不会损坏万用表。
- **(7)** 选择直流或交流测量模式。默认为直流电流测量模式,当屏幕左上角显示 **DCI**。按 I 键可切换到交流电压测量模式,屏幕显示~ **ACI**。
- **(8)** 接上电路的电源,读取显示值。按前面板 **F1-F4** 任意键,再按下 **F1** 键可 进入并切换当前档位下的手动量程。如显示屏显示"OL",表示输入已超过 所选量程。
- **(9)** 关闭被测电路的电源。将全部高压电容放电。移走测试笔并将电路恢复原状。

#### 选择量程

- **(1)** 开机时预设为自动量程。自动量程下,屏幕上方显示 Auto。
- **(2)** 按前面板 **F1-F4** 任意键,屏幕下方显示万用表副菜单。
- **(3)** 自动量程下,按 **F1** 键可进入手动量程模式。
- **(4)** 手动量程下,每按一次 ⇋/**OCP** 键,设为下一个较高的量程,到最高量程后, 会切换为最低量程,依次循环。
- **(5)** 手动量程下,按 **F1** 键可进入自动量程模式。
- 注:电容测量没有手动量程模式。

#### 读数保持模式

读数保持模式可以使当前读数保持在显示屏上。

- **(1)** 按前面板 **F1-F4** 任意键,屏幕下方显示万用表副菜单。
- **(2)** 按 **F2** 键,当前读数将被保持,显示屏上显示 **Hold**。
- **(3)** 再按 **F2** 键可退出此模式。

#### 进行相对测量

进行相对测量时,读数是存储的参考值与输入信号之间的差值。

- **(1)** 按前面板 **F1-F4** 任意键,屏幕下方显示万用表副菜单。
- **(2)** 按 F3 键, 进入相对值测量模式, 显示屏上显示△(当前读数), 按键时的 测量值作为参考值进行存储。此模式下, △(当前读数) = 输入值 - 参考 值。

**(3)** 再按一次 **F3** 或按下**V** / **I** / **Ω**/**OVP** / ⇋/**OCP** 键均可退出该模式。

进入此模式后自动进入手动量程。(相对值测量只能在一定的量程内才能进行, 也就是说只有在手动量程模式下才有此功能。)

<span id="page-20-0"></span>注:此功能在测量AC电压、AC电流、二极管、通断时不可用。

## **3.3** 显示(**DISP**)

按下 **DISP** 功能键,可切换显示: 数字测量数据的电源界面、曲线测量数据的 电源界面,万用表界面及电源与万用表双显界面。

#### <span id="page-20-1"></span>**3.3.1** 数字测量数据界面

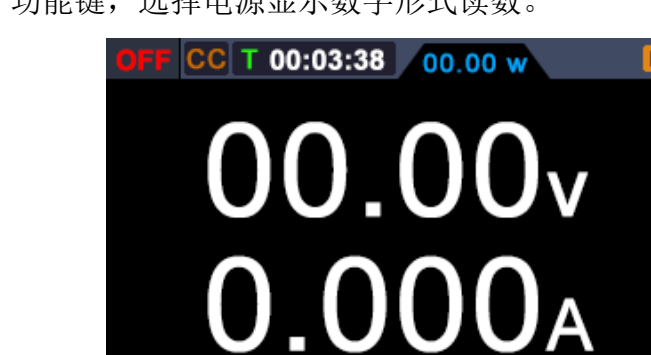

按下 **DISP** 功能键,选择电源显示数字形式读数。

- <span id="page-20-2"></span>**3.3.2** 曲线测量数据界面
- 按下 DISP 功能键,选择电源显示曲线形式的读数。

Set

24.00 v 01.100 A

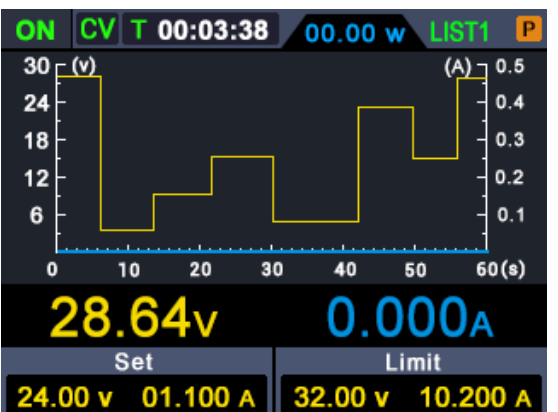

**Limit** 

32.00 v

10.200 A

#### <span id="page-21-0"></span>**3.3.3** 万用表测量界面

按下 DISP 功能键,选择万用表测量界面。

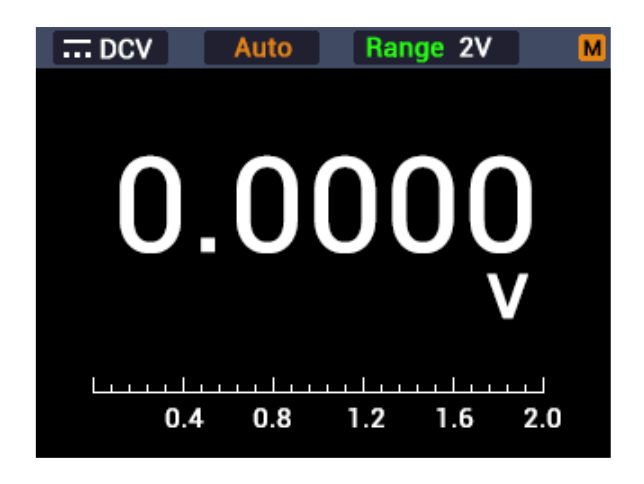

#### <span id="page-21-1"></span>**3.3.4** 电源与万用表双显测量界面

按下 **DISP** 功能键,选择电源与万用表双显测量界面。按下 **Mode** 按键后, 当屏幕右上角显示 **P** 时,表示当前为电源测量值可编辑状态;当屏幕右上角显 示 M 时,表示万用表可编辑状态。

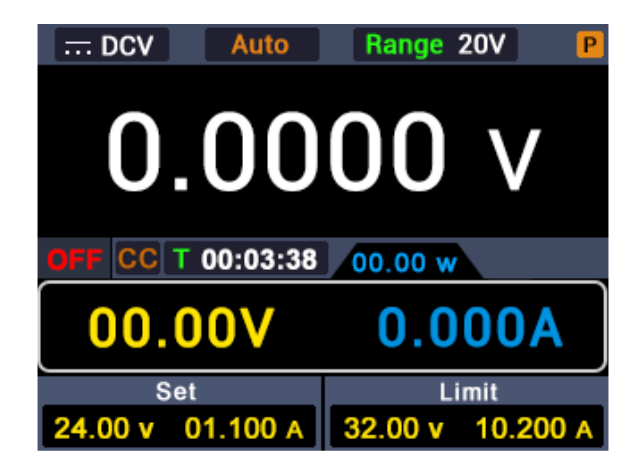

## <span id="page-22-0"></span>**4.** 故障处理

- **1.** 如果按下电源开关仪器仍然黑屏,没有任何显示,请按下列步骤处理:
	- ⚫ 检查电源接头是否接好。
	- 检查电源输入插座下方的保险丝选择是否正确以及是否完好无损(可 用一字螺丝刀撬开)。
	- ⚫ 做完上述检查后,重新启动仪器。
	- 如仍然无法正常使用本产品,请与本公司联络,让我们为您服务。

#### **2.** 输出不正常:

- 检查输出电压是否设置为 0 V。如果为 0 V, 请设置其他值。
- 检查输出电流是否设置为 0 A。如果为 0 A, 请设置其他值。
- 若问题仍无法解决,请与本公司联络,让我们为您服务。

## <span id="page-23-0"></span>**5.** 附录

## <span id="page-23-1"></span>**5.1** 附录 **A**:附件

(图片仅供参考,请以实物为准。)

标准附件**:**

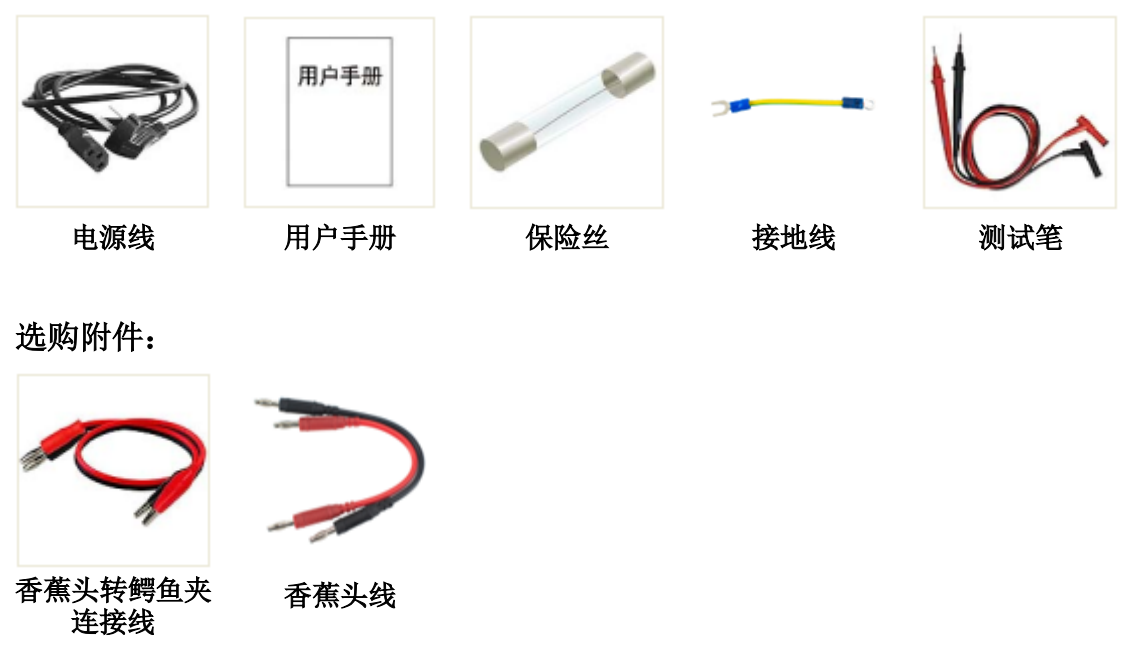

#### <span id="page-23-2"></span>**5.2** 附录 **B**:保养和清洁维护

#### 一般保养

请勿把仪器储存或放置在液晶显示器会长时间受到直接日照的地方。

小心: 请勿让喷雾剂、液体和溶剂沾到仪器上, 以免损坏仪器。

#### 清洁

根据使用情况经常对仪器进行检查。按照下列步骤清洁仪器外表面:

**1.** 请用质地柔软的布擦拭仪器外部的浮尘。清洁液晶显示屏时,注意不要 划伤透明的 LCD 保护屏。

**2.** 用潮湿但不滴水的软布擦试仪器,请注意断开电源。可使用柔和的清洁 剂或清水擦洗。请勿使用任何磨蚀性的化学清洗剂,以免损坏仪器。

警告: 在重新通电使用前,请确认仪器已经干透,避免因水分造成电气短 路甚至人身伤害。